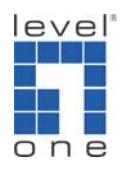

How to establish Trust host for 2 VOI‐9300 IP PBX ?

Scenario:

You have two offices, both equipped with VOI‐9300 IP PBX. You need to configure VOI‐9300 so each SIP client can call the other office by it's extension number.

Topology:

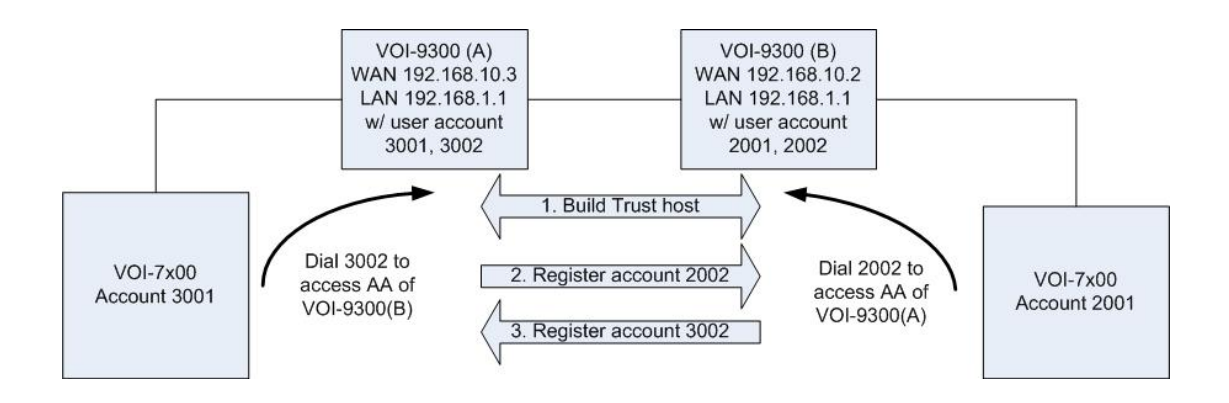

1. In VOI‐9300 (A) – System – Trust Host, please configure VOI‐9300 (B) IP address and port 5060.

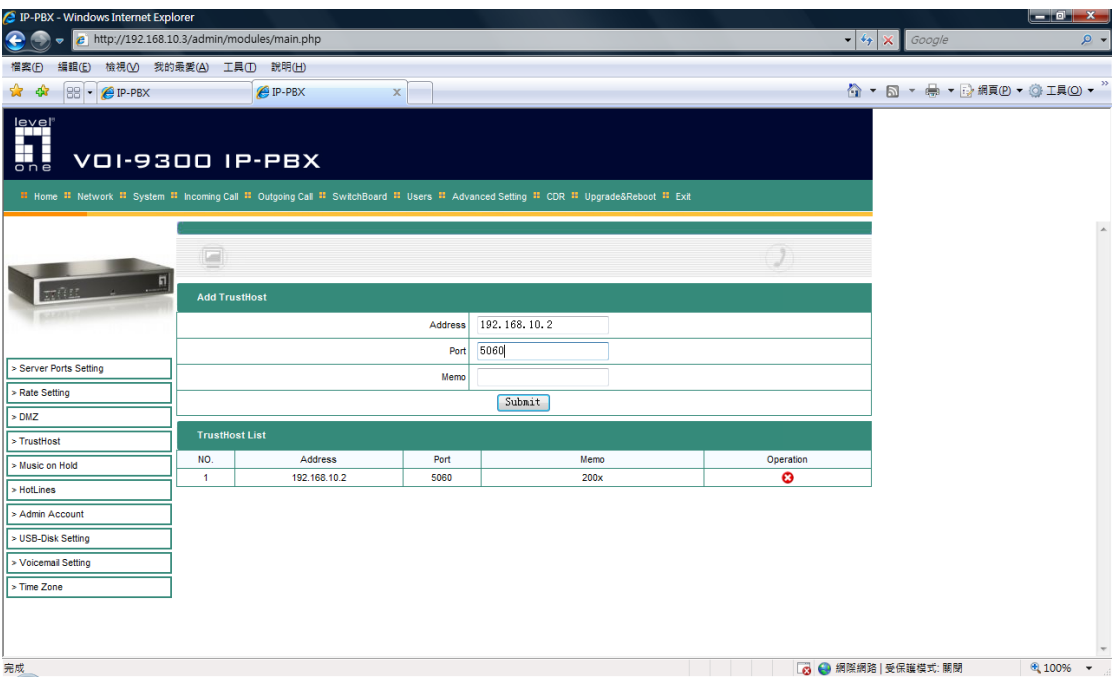

2. VOI-9300 (A) – Incoming call – Calls from VoIP, please configure VOI-9300 (B) IP address and user account.

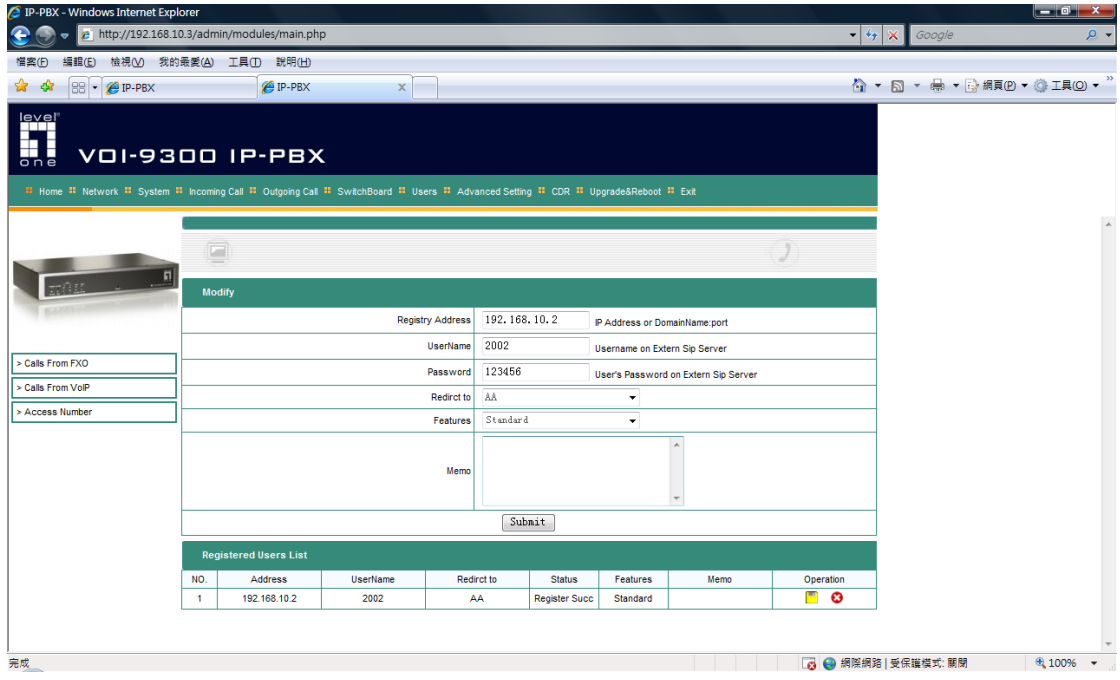

3. In VOI‐9300 (B) – System – Trust Host, please configure VOI‐9300 (A) IP address and port 5060.

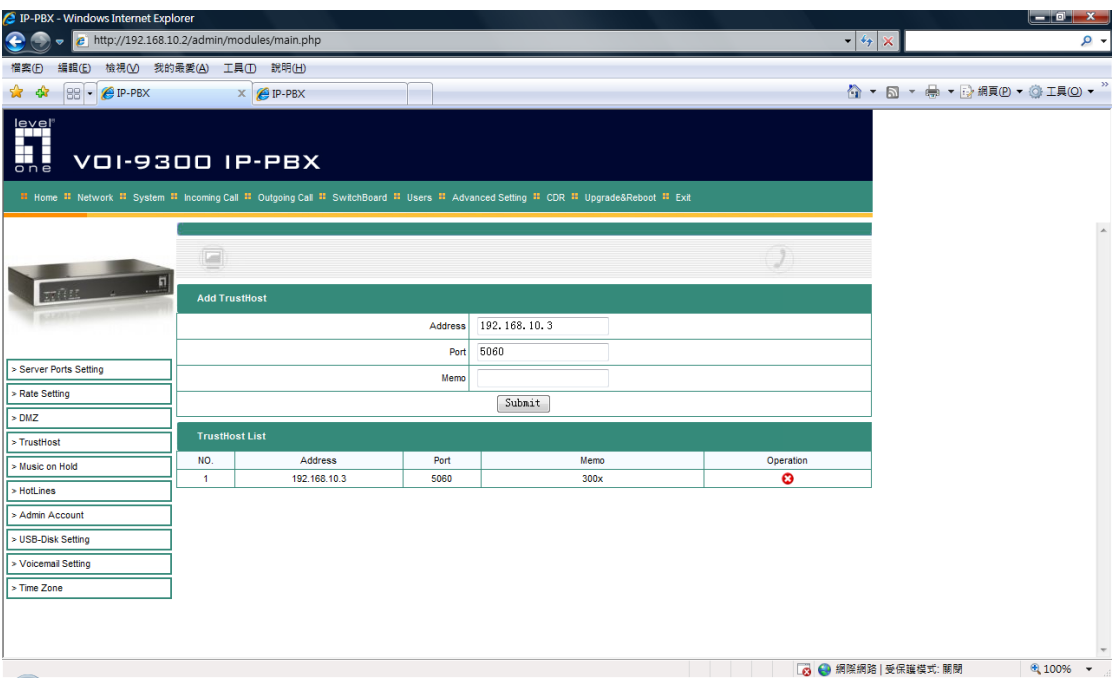

4. VOI‐9300 (B) – Incoming call – Calls from VoIP, please configure VOI‐9300 (A) IP address and user account.

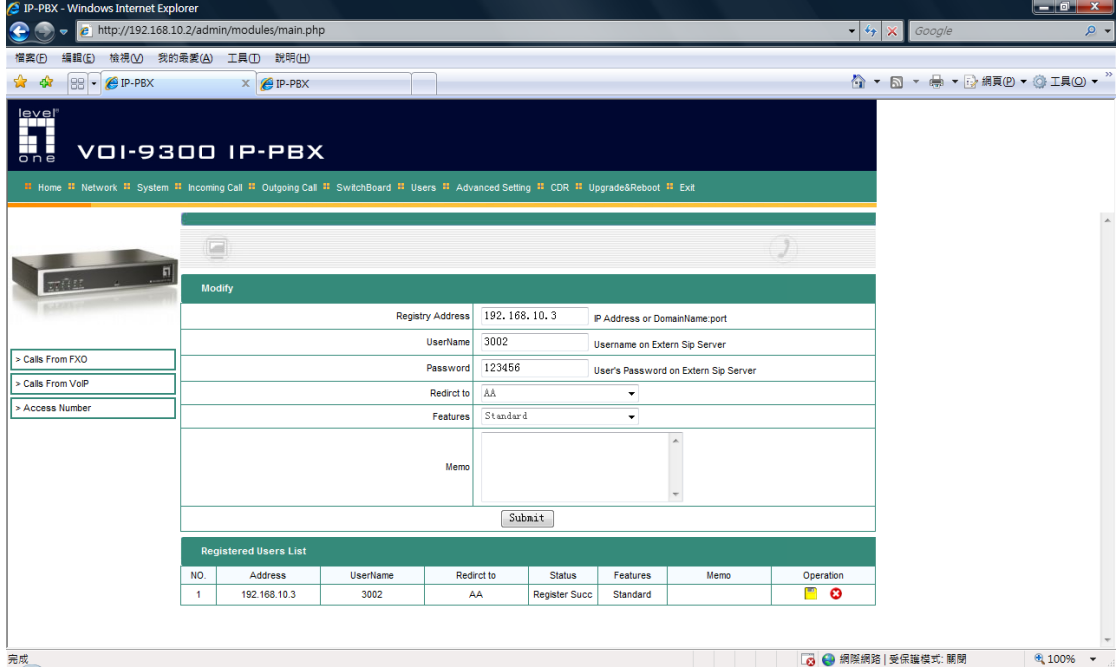

## Test:

For example, extension 3001 can dial 3002 and you will hear the Voice prompt of VOI‐9300(B). In the mean time you can dial any extension that is register to VOI‐9300(B), in this case extension 2001.